### **Example of a Walk In Room Control Upgrade**

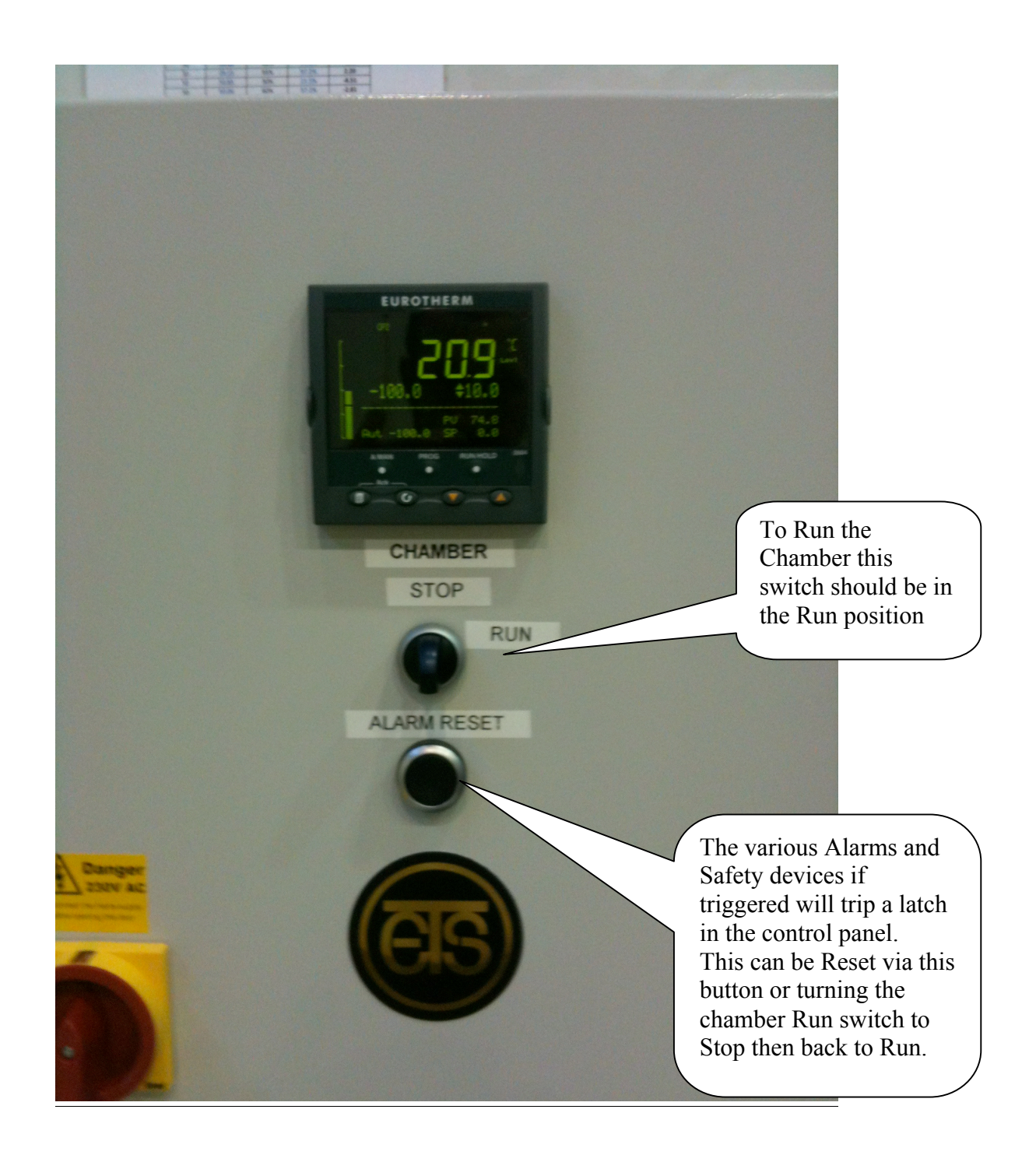

## **Software User Guide**

## **iTools - Configuration and Monitoring Software**

• A complete engineering studio for **Configuration**; **Data logging**; **Communications**; **Monitoring software**

#### **View Builder**

View builder allows creation of customized screens to provide a simple visualization of your process.

#### **Data logging and trending**

Access to real time monitoring

#### **Setpoint program editor** - simple setup of setpoint profiles

A number of screens have been configured as detailed in the next few pages but all are configurable by the end user to make the system more user friendly.

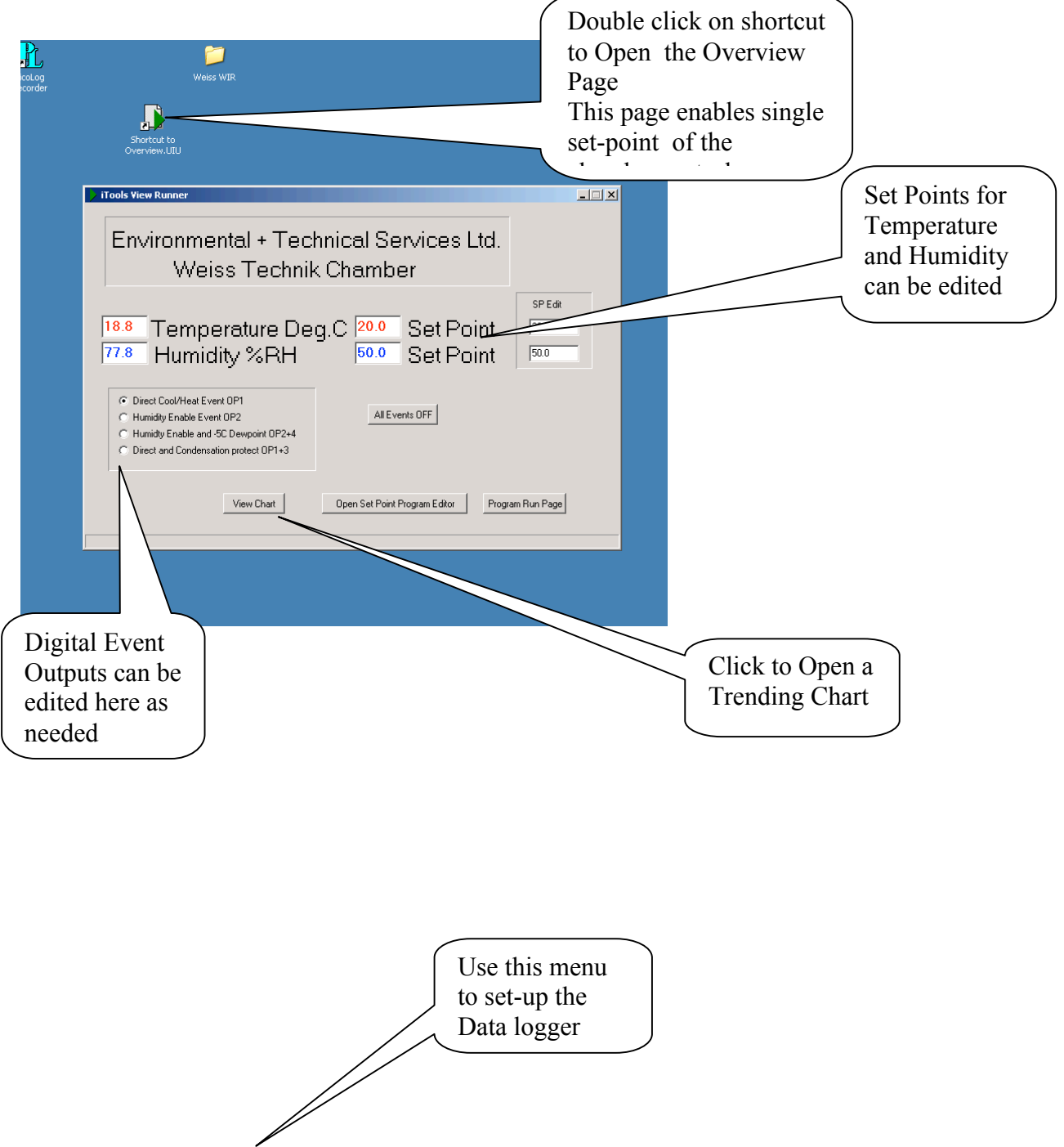

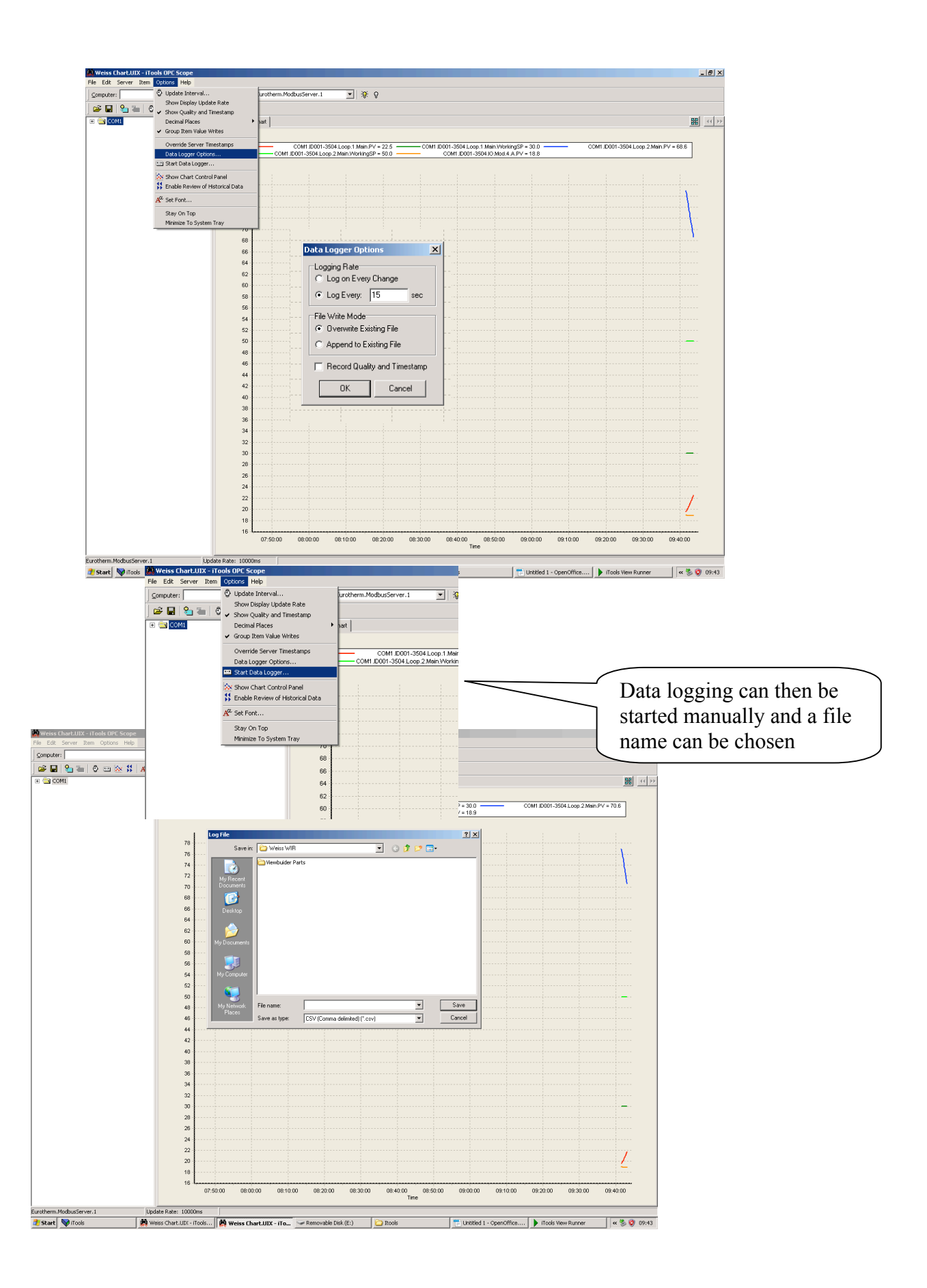

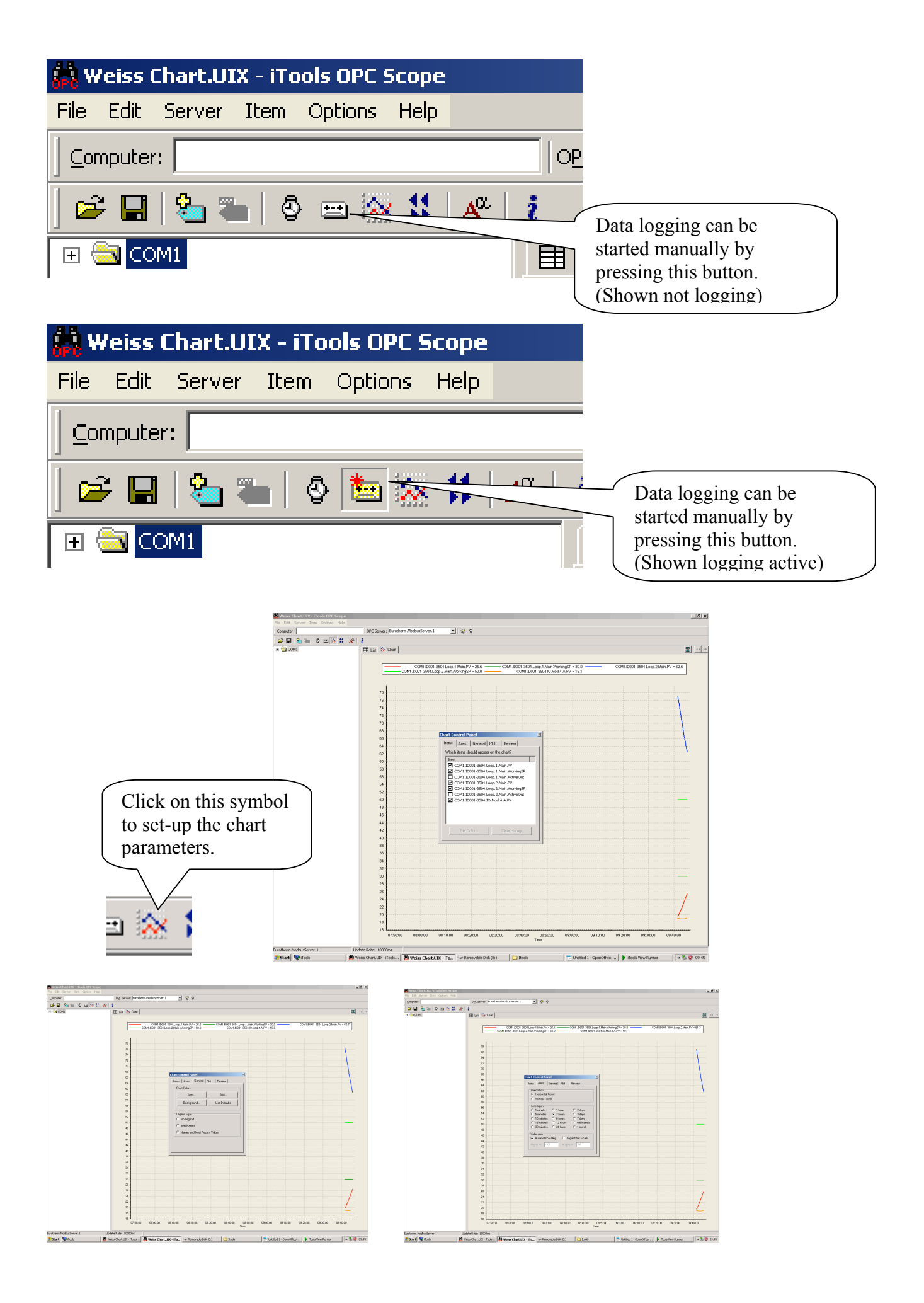

# **Set Point Programming Editor**

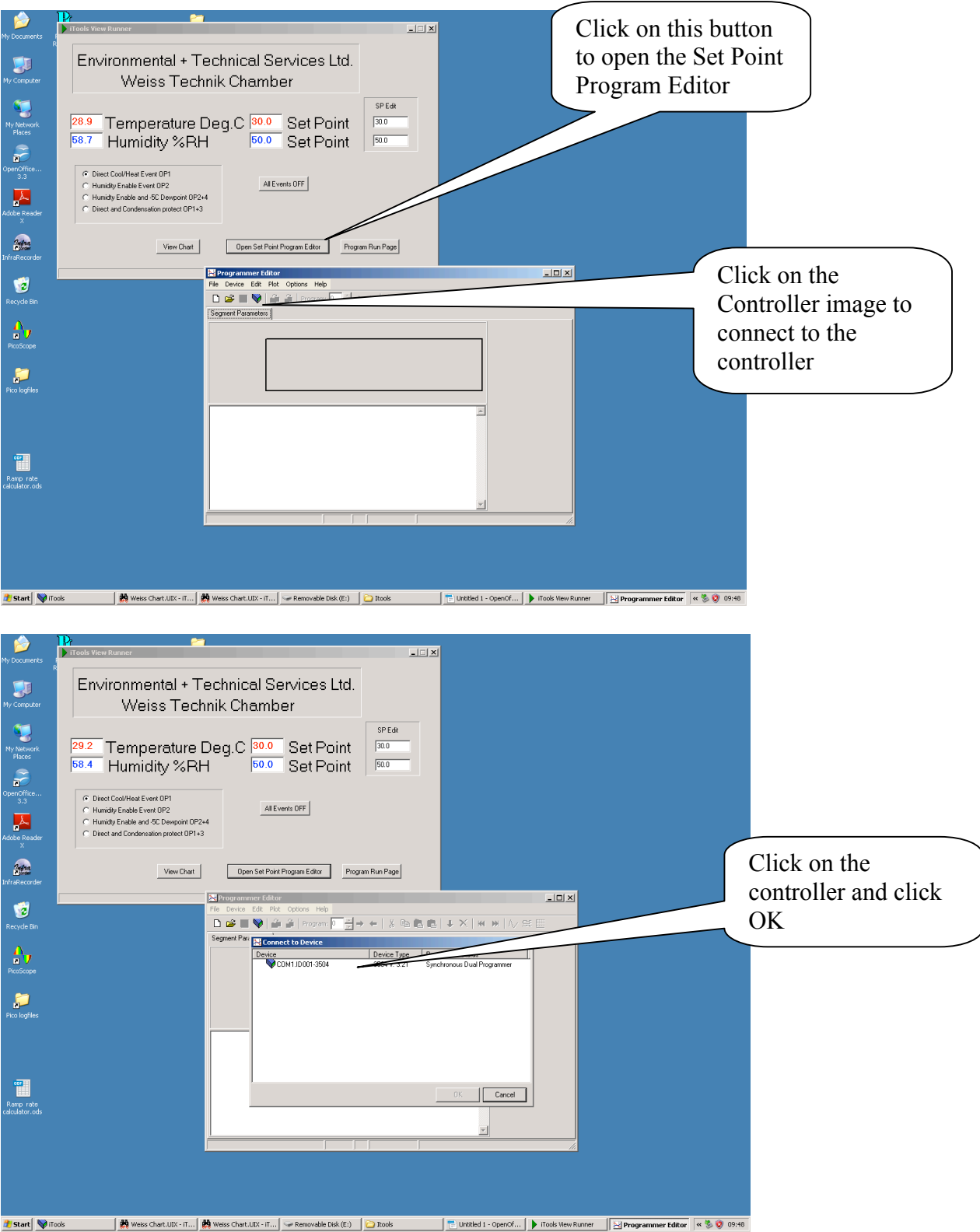

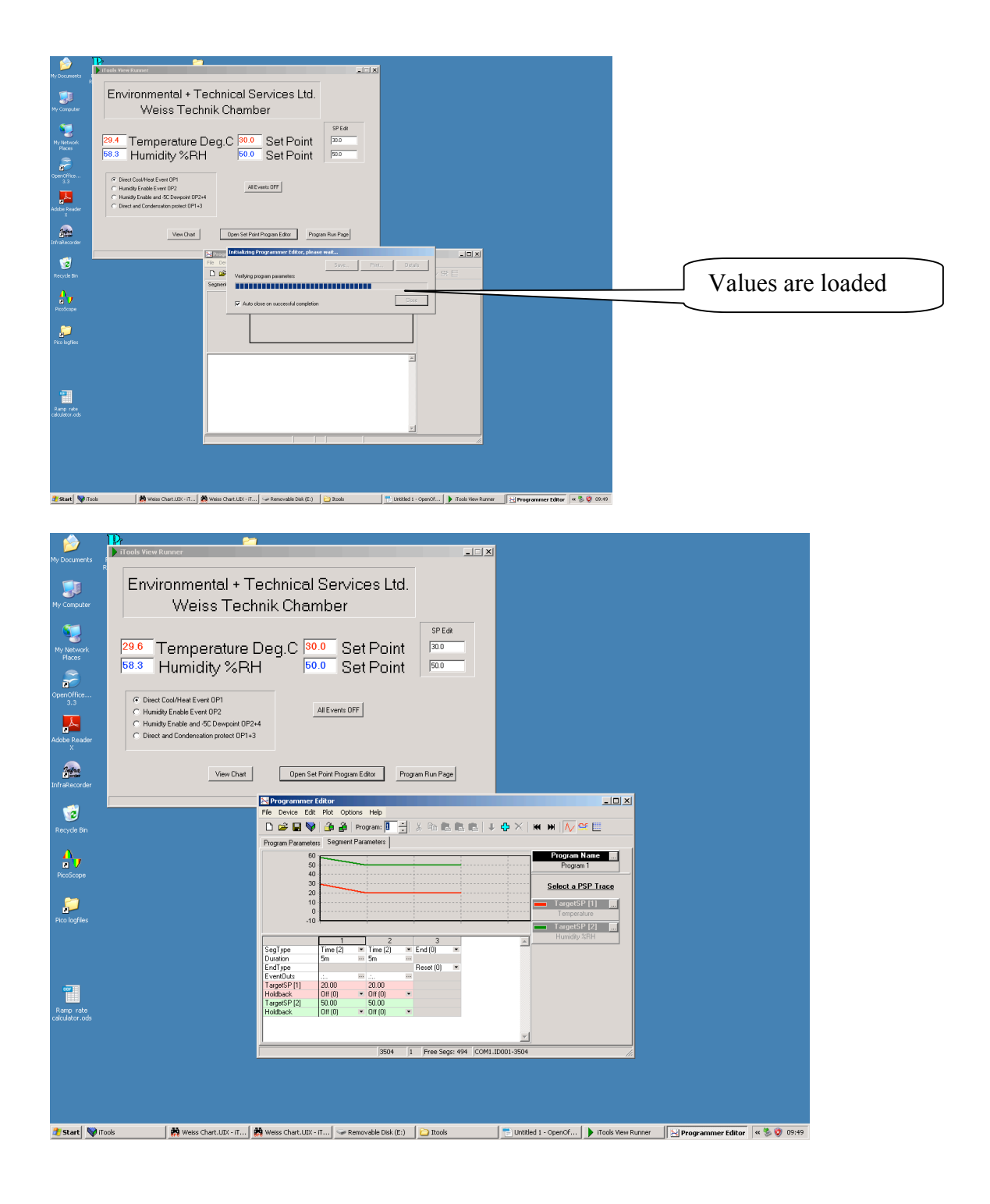

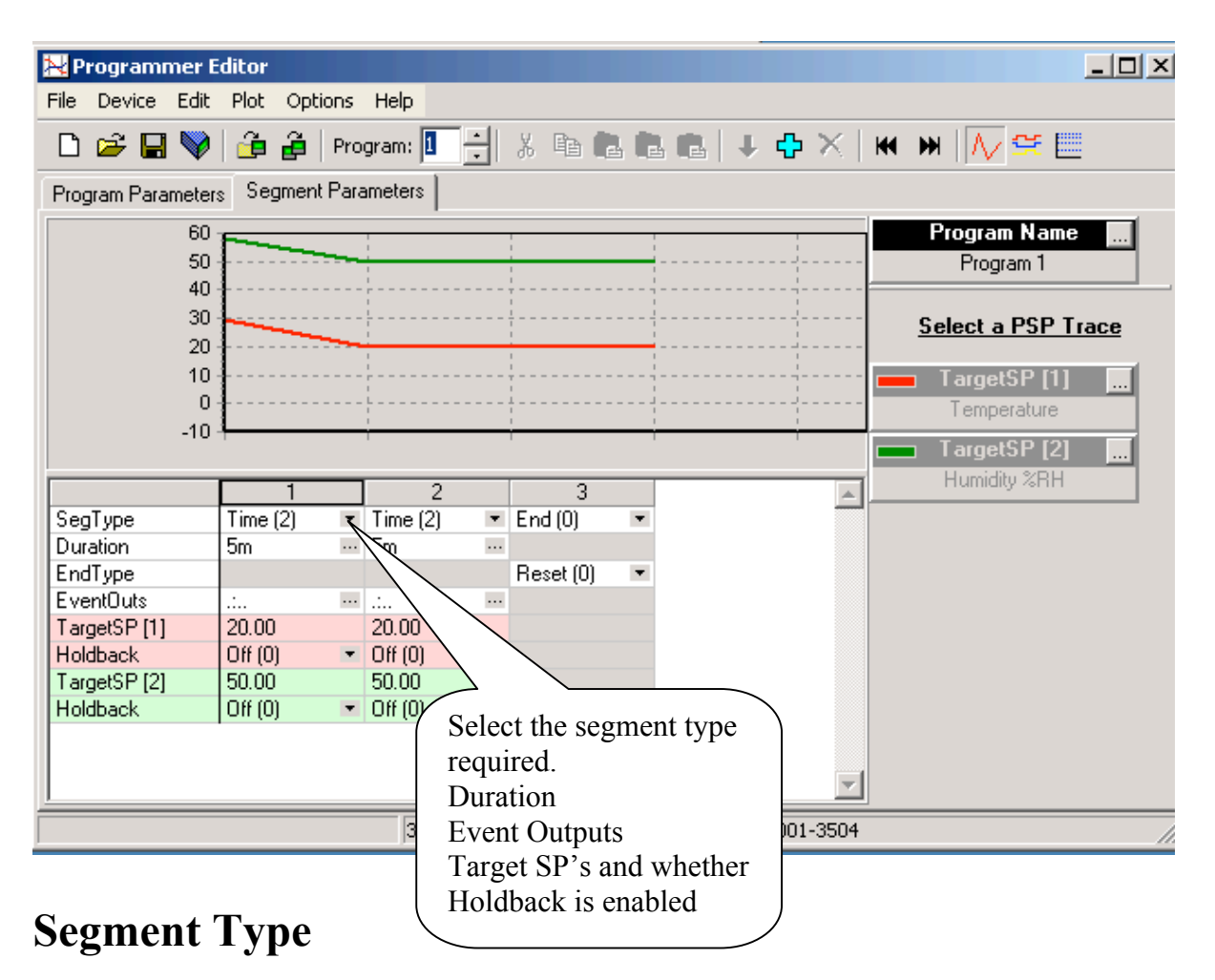

A program consists of a number of segments. This setting defines the individual segment behaviour.

## **Value Options**

0: End Segment

An end segment terminates a program. In an end segment, the programmer can be

configured to reset to local setpoint or to continuously dwell at the last programmer setpoint. 2: Time to Target Segment

A time to target segment specifies the duration of the segment and the final setpoint for the segment. The Instrument then calculates the ramp rate to move the setpoint to the target in the specified time.

Time to target profiles are easier to setup than ramp rates, however, since the first segment has an unknown starting point, it is not possible to predict the rate of change of setpoint for the first segment.

5: Wait Segment Specifiy Conditional Transition to Next Segment

Wait criteria include waiting on programmer digital inputs (PrgIn1 and PrgIn2), PVWaitIP which specifies wait criteria for an auxiliary PV, or the end of a segment of the other channel (Dual Programmers only).

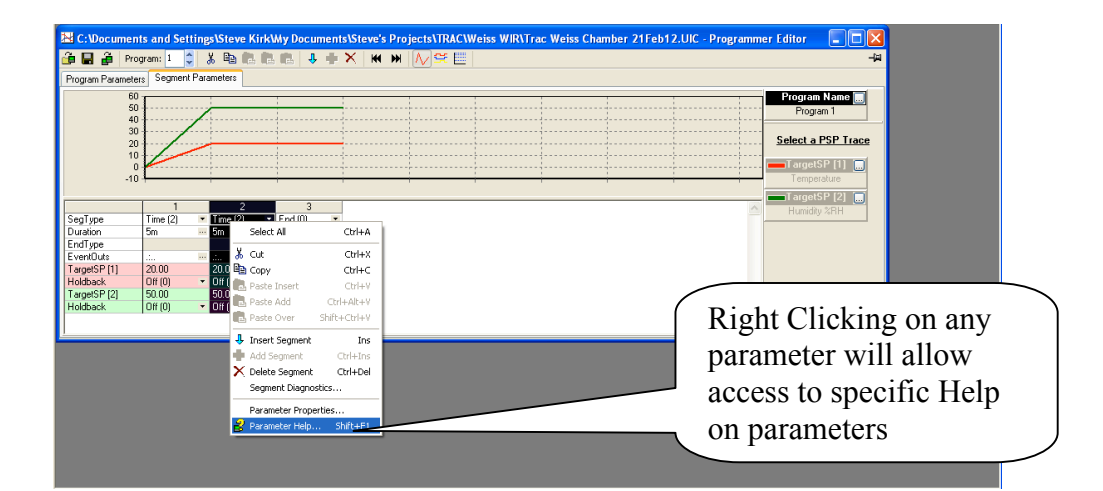

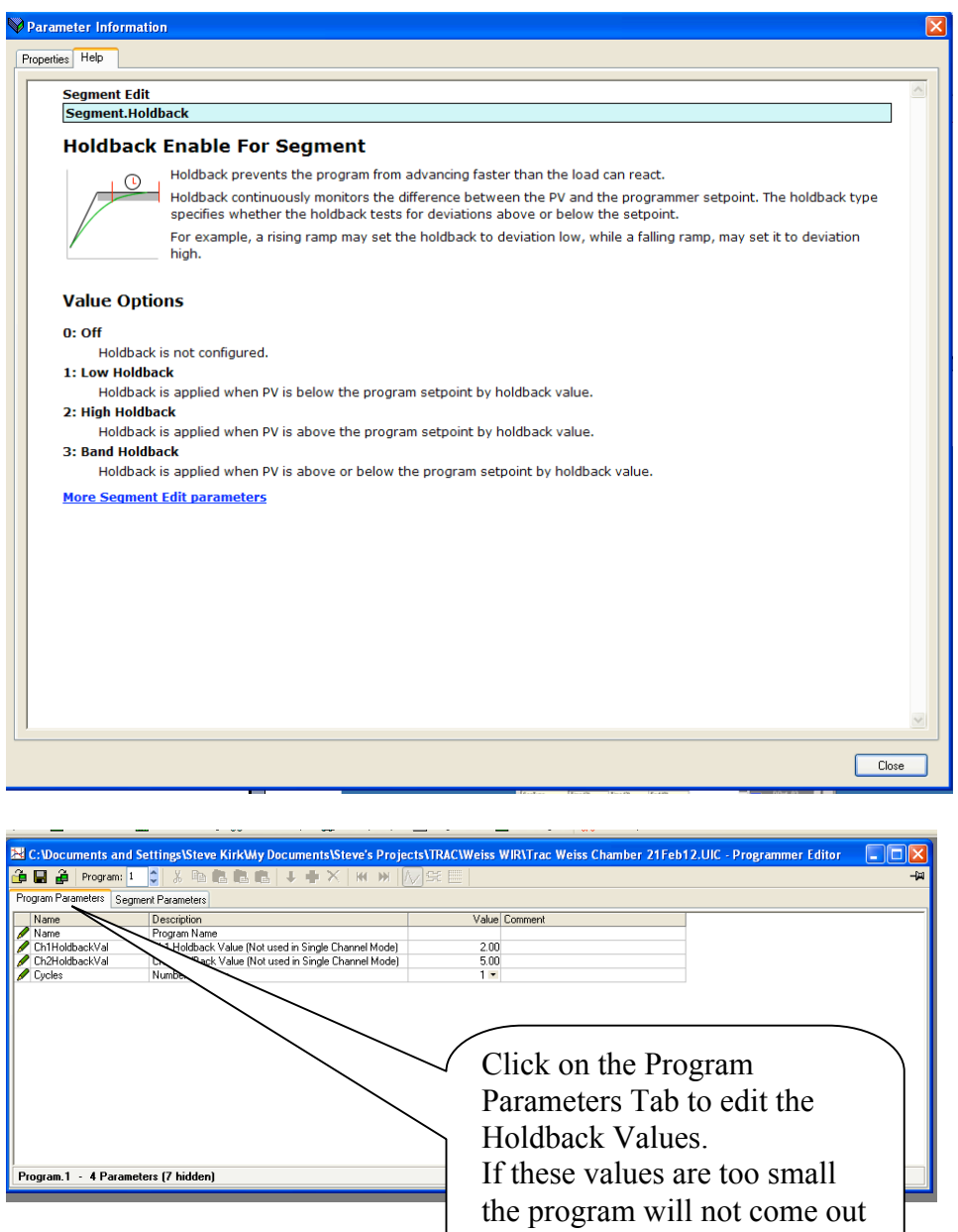

of "Holdback"

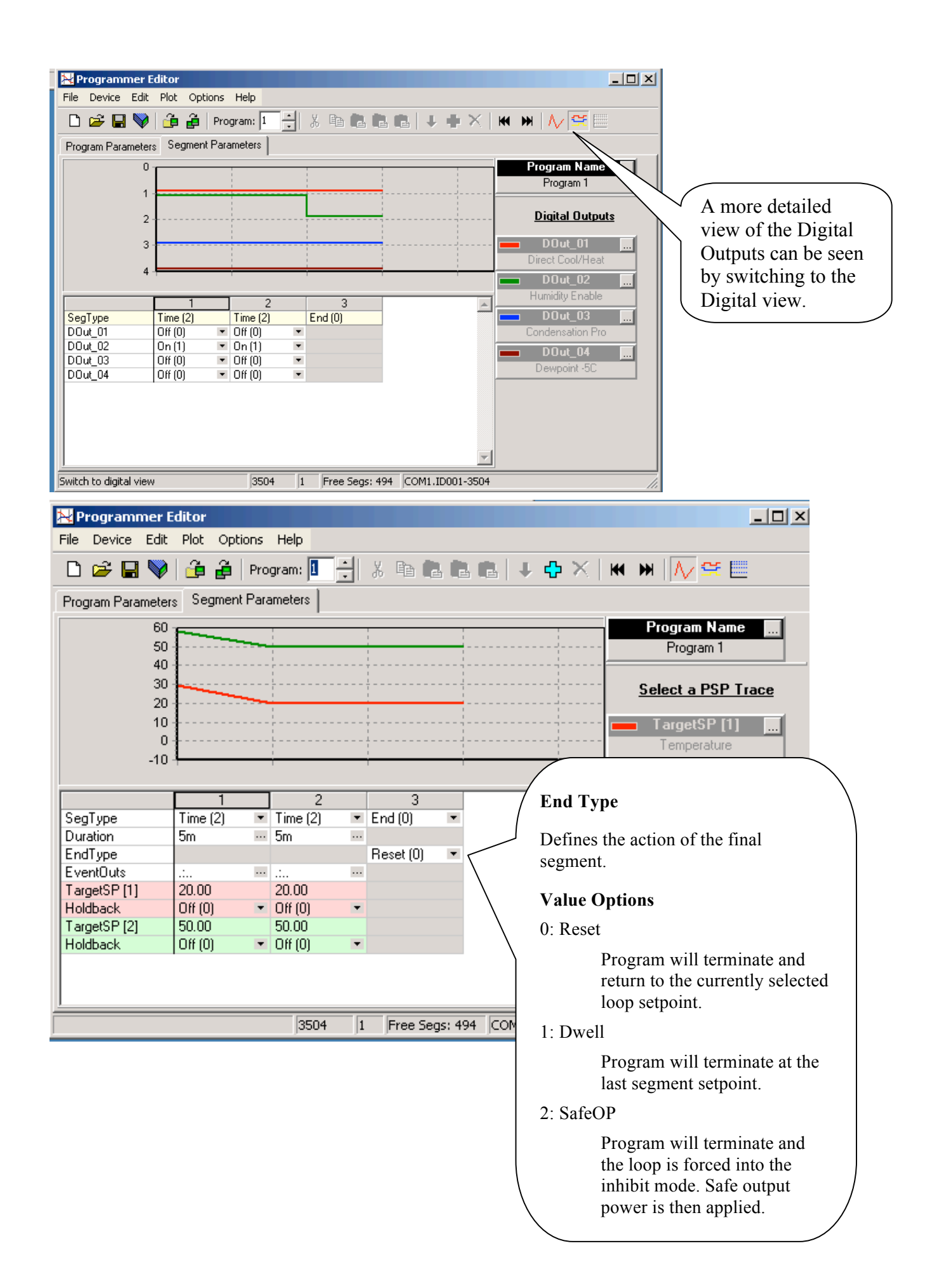

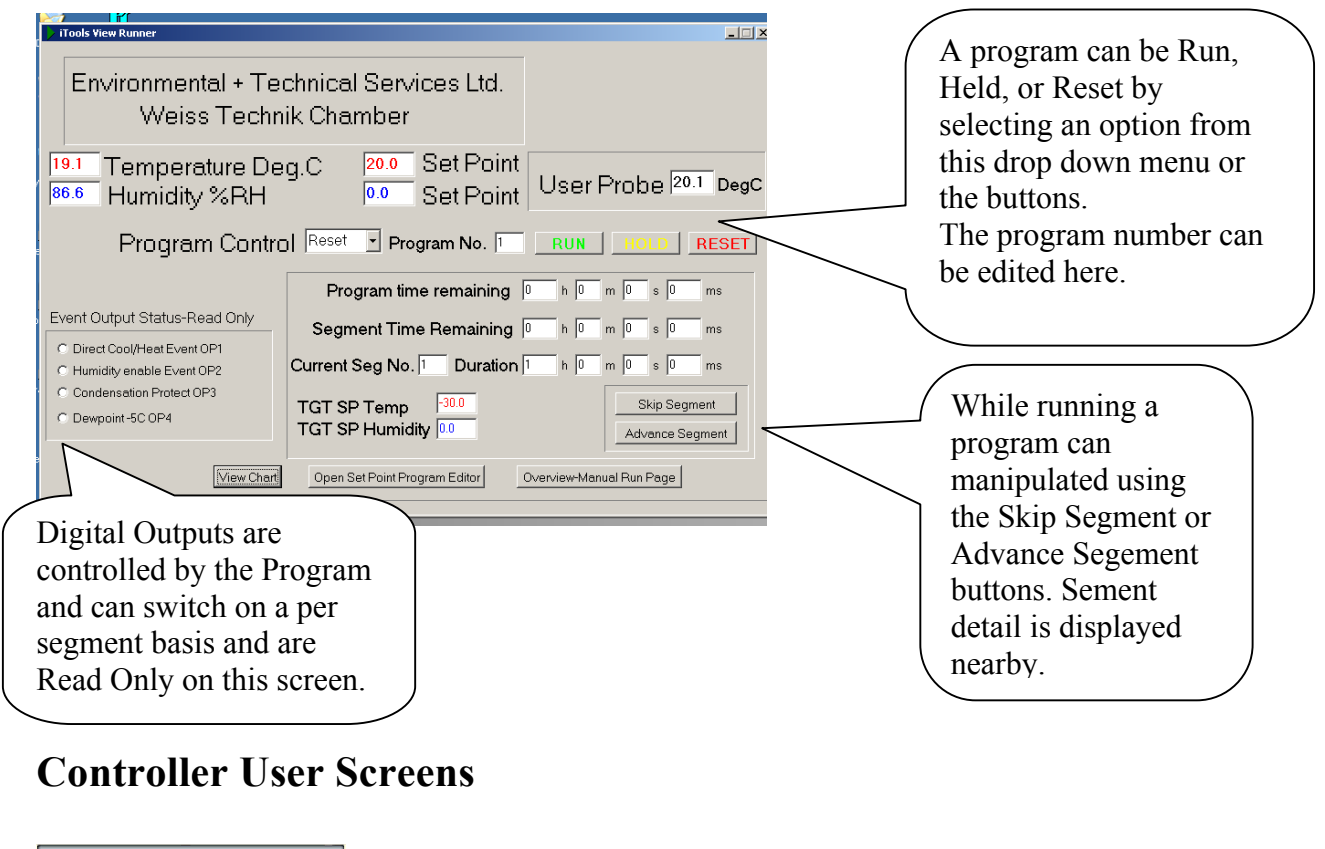

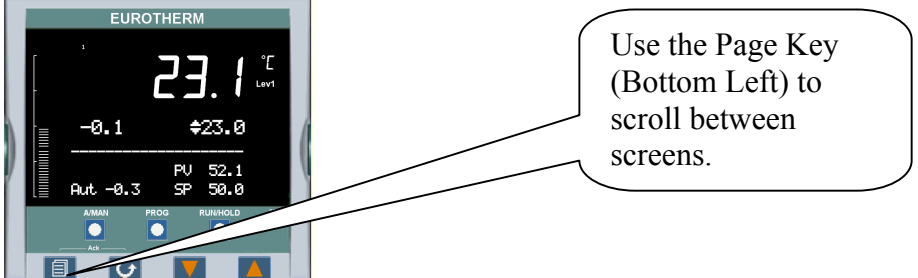

The Home display shows the current Temperature, Setpoint, and output on

the top portion of the display. Below the dotted line shows the current Humidity in %RH, the Setpoint and the current control output.

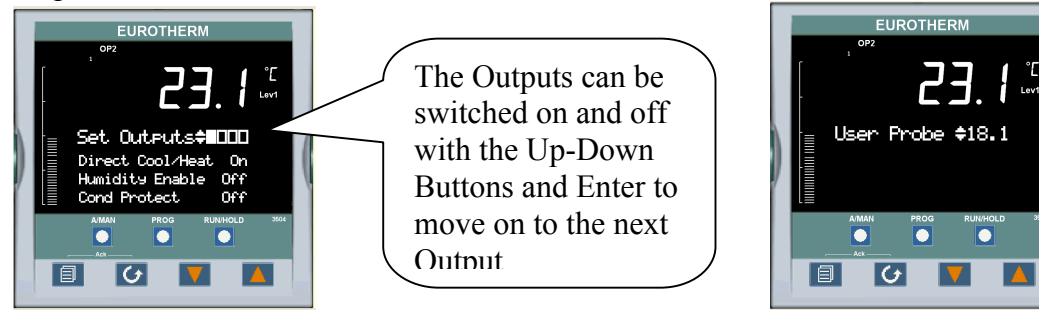

More information on standard screens can be obtained from the Eurotherm Manual. Eurotherm3500\_HA027987\_9.pdf or download from http://www.eurotherm.com/downloads/